# Quilted Star Placemats

### QuiltMotion Designed for BERNINA

 Created by Nina McVeigh

QuiltMotion Designed for BERNINA is an exciting, automated quilting system. When combined with a BERNINA Sewing Machine and a BERNINA Quilt Frame, it's the perfect way to quilt your quilts.

000000000000000000000000000000

Learn the basics of the system as you create a set of Quilted Star Placemats.

### **Supplies**

#### **Machine & Accessories**

Quilting Project

- BERNINA Sewing Machine
- BERNINA Quilt Frame with Machine
- QuiltMotion Designed for BERNINA
- Patchwork Foot #37 or Patchwork Foot w/ Guide #57
- Binder Attachment #88 & Bias Binder Foot #95C

#### **Fabric & Notions - Four Placemats**

- <sup>3</sup>/<sub>8</sub> yd Blue Quilt Fabric wide top border
- 1/4 yd Red Quilt Fabric narrow bottom border
- 3 Assorted Neutral Fat Quarters star background
- 3 Assorted Red Fat Quarters stars
- 1 yd Backing
- 1 yd Batting
- Thread for Piecing
- Thread for Quilting
- #70 Denim Needle for Piecing
- #90 Denim Needle for Quilting
- 505 Temporary Spray Adhesive

#### **Cutting Directions - Four Placemats**

Star Blocks - Assorted Neutral and Red Fabrics Twelve blocks are required - three for each placemat. For *each* block, cut: Neutrals Cut 4 pieces—-2" X 2" Cut 4 pieces—-2" X 3 ½"

#### Reds Cut 1 piece——3 ½" X 3 ½" Cut 8 pieces—-2" X 2"

#### Top Border - Blue Fabric

Four strips are required - one for each placemat: Cut a 4  $\frac{1}{2}$ " X 18  $\frac{1}{2}$ " strip

#### Bottom Border - Red Fabric

Four strips are required - one for each placemat: Cut a 2 ½" x 18 ½" strip

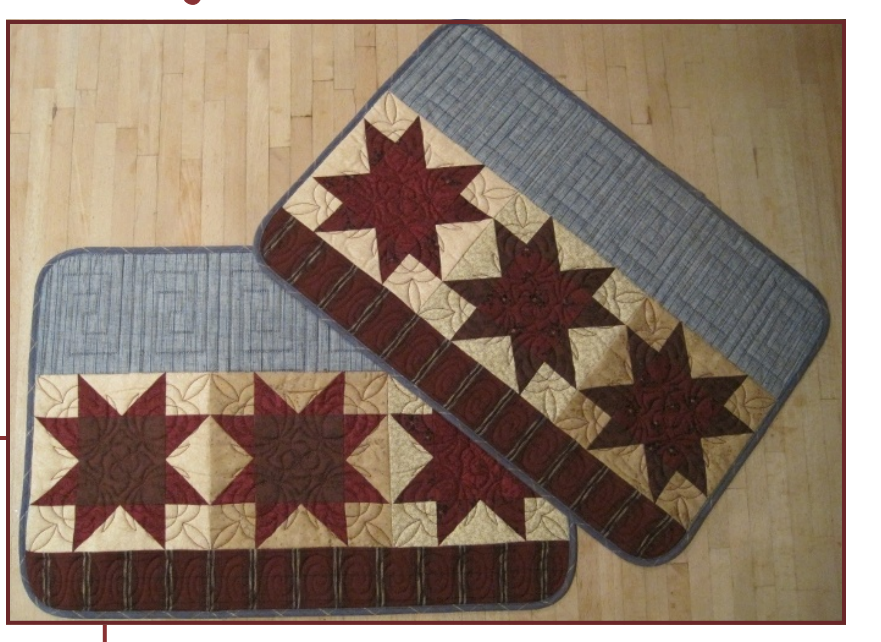

#### **Piecing the Placemats**

Star Blocks - 12 blocks total

- Begin by piecing the Star Points units.
- Sew a 2" red square to the neutral  $2"$  X 3  $\frac{1}{2"}$  rectangle.
- Seam diagonally through the square, trim seam to  $\frac{1}{4}$  and press.
- Place another 2" square on other end of rectangle and seam diagonally. Trim seam and press.
- Make 4 of these units for each block.
- Seam a Star Point unit to two 2" Neutral Squares. Press seams toward squares. Repeat.
- Seam two Star Point units to 3 ½" center square.
- Press seams towards center square.
- Seam these three units to make a star block.
- Repeat 11 times for a total of 12 blocks.

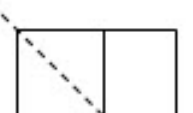

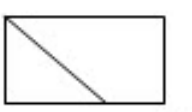

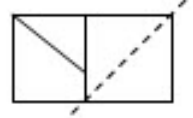

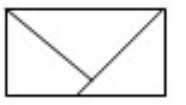

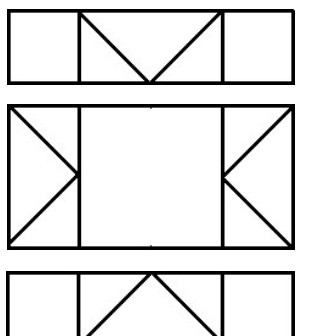

- Seam three star blocks together.
- Add 4  $\frac{1}{2}$ " Upper Border and the 2  $\frac{1}{2}$ " Lower Border.

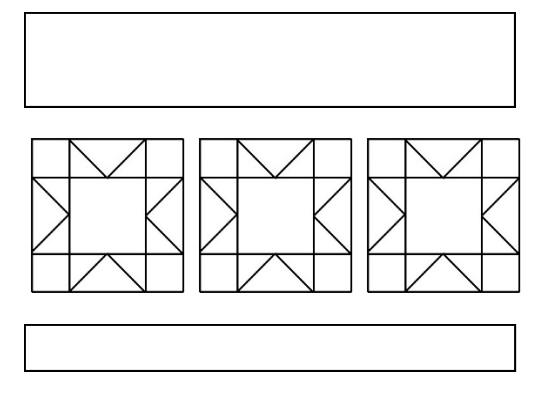

• Mark a line  $\frac{1}{4}$ " in from the edge all the way around placemats to better define the area to be quilted.

#### **Quilting on the Quilt Frame with QuiltMotion Made for BERNINA**

Load backing on the BERNINA Quilt Frame.

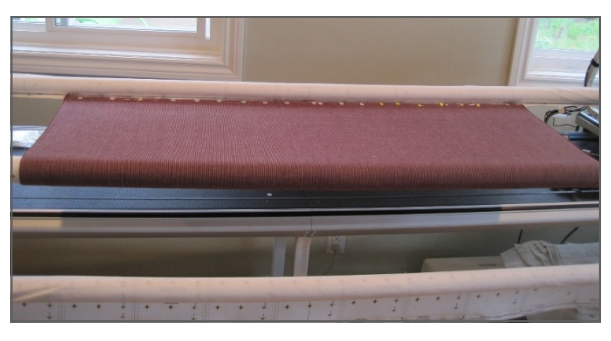

 Lay batting on top of backing. Lay two placemats side by side across batting. 505 Temporary Spray Adhesive will help keep the placemats in place.

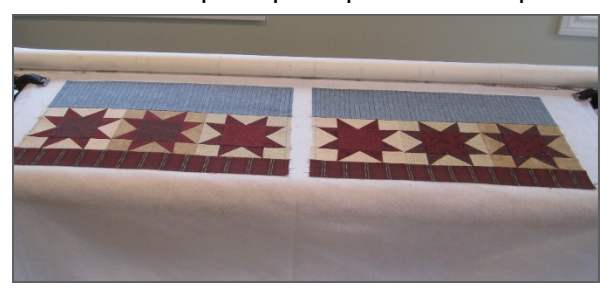

- Wind bobbin and thread machine with thread for quilting.
- Turn on the BERNINA Sewing Machine and Quilt-Motion System.
- Connect computer to QuiltMotion and open the QuiltCad program.
- Start with a design for the wide top border.

**Top Border Quilting** 

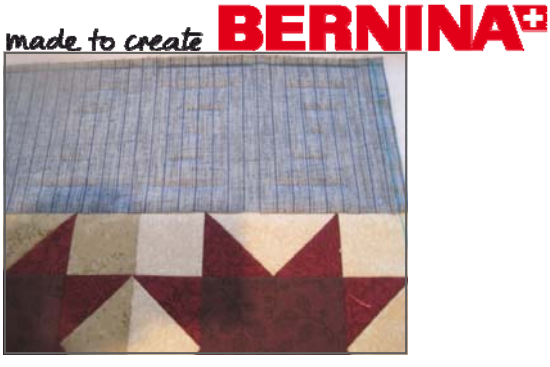

- Select *Read* and select the *Continuous Design folder*. Select design *Aztec.gpf.bmp* .
- Select the entire row of blocks with a left click and drag across all the blocks in the row. Select *Merge Blocks*. Select the merged block and select *Place* to place the design in the merged row.
- Under *Advanced Tools*, select *Pattern Repeat*  from the drop down menu. From the new options that appear select *Nested*. Using the arrow increase the repeat designs to 6.
- Select BERNINA to send the new design to the machine.
- From the next screen select *Remove All Trim Lines* and the *Start Remote Display*.
- Set *The Safe Area* on the frame.
- Next, *Place the Pattern* using *Four Point Placement* and *Stretch Fill*. Quilt the design. Repeat on Second Placemat.
- Go to *Main Menu* and *Back To The Computer*.
- Select *Quit* on the right side of the screen to get back to QuiltCad's main screen. Save design as a *Quilt File* to use on the next two placemats.

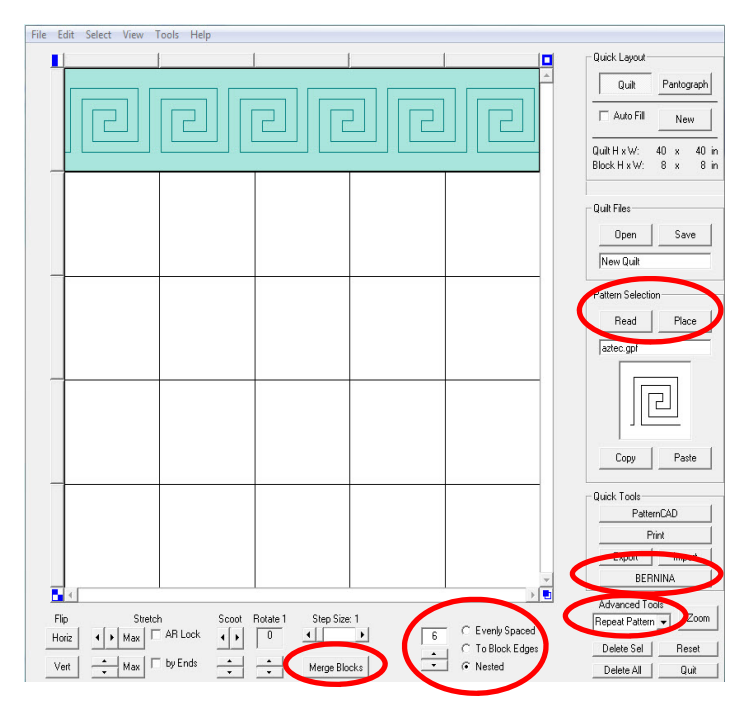

#### **Star Blocks Quilting**

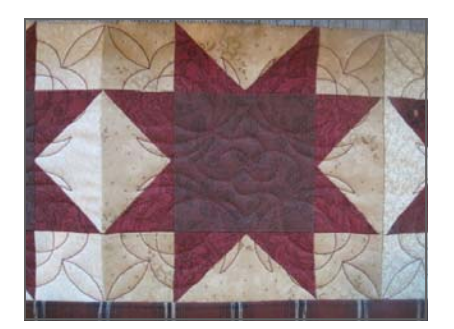

- Select a single block on the quilt layout screen.
- Select *Read* and select the Block Folder. Select *1 -Rotated.gpf.bmp* Select *Place* to place the design in the block.
- Select BERNINA to send the new design to the machine. From the next screen select *Start Remote Display*.
- Select *Place Pattern* (*Four Point Stretch* will still be selected).
- Advance the Placemats on the frame as necessary.
- Place the pattern in the first block and stitch. Repeat for the other two blocks.
- Move to the second placemat and stitch the three blocks. Go to *Main Menu* and *Back to the Computer*. Select *Quit*.
- Save this block as a *Quilt File*.

#### **Bottom Border Quilting**

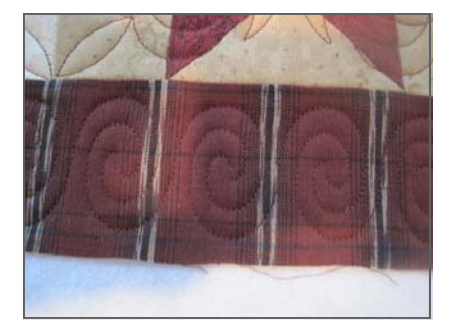

- Select another row of blocks and *Merge Blocks*.
- *Read* from the *Continuous Line Folder* select *Curl Circle.gpf.bmp*. Select the merged block and select *Place* to place the design in the merged row.
- Under *Advanced Tools,* select *Pattern Repeat*  from the drop down menu. From the new options that appear select *Nested*.
- Using the arrow, increase the repeat designs to 7.
- Select BERNINA to send the new design to the machine.
- From the next screen select *Remove All Trim Lines* and the select *Start Remote Display*. Continue with the same placement and fill methods as with first design.
- When finished with both placemats Go to *Main Menu* and *Back to the Computer*. Save as a Quilt file.
- Advance the placemats and add the next two. Repeat the quilt designs which will now be found under Quilt Files.

#### **Binding the Placemats**

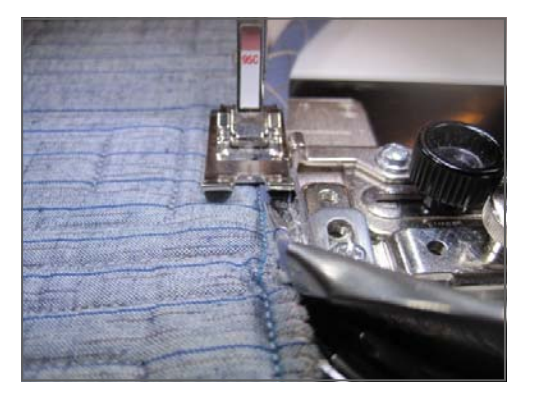

- When all quilting is done remove the backing, batting and placemats. Cut out the placemats and round the corners.
- At the machine, select a zigzag stitch and do an off the edge zig zag.
- Cut 1  $\frac{1}{4}$ " strips for bias binding. Make sure you have four strips long enough to go around a placemat.
- Attach Binder Attachment #88 and Foot #95C to the machine. Load the binder and bind the placemats.

*HOLIDAY IDEA: Change the colors to red and green, even add metallic fabrics for a Christmas theme..*

## *Visit* **www.berninausa.com**

*Promotions*

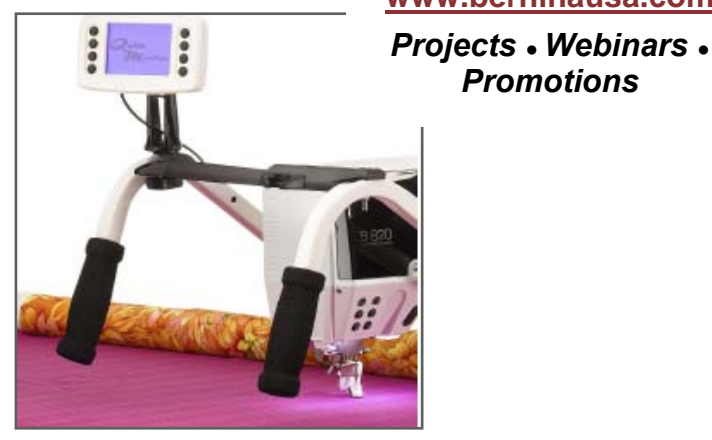